# **Multicast Does Not Work in the Same VLAN in Catalyst Switches**

#### **Document ID: 68131**

**Introduction Prerequisites** Requirements Components Used Related Products Conventions **Problem Revisit Some Key Multicast Concepts** IGMP IGMP Snooping Mrouter Port Multicast at L2 **Understand the Problem and Its Solutions Solutions** Solution 1: Enable PIM on the Layer 3 Router/VLAN Interface Solution 2: Enable IGMP Querier Feature on a Layer 2 Catalyst Switch Solution 3: Configure Static Mrouter Port on the Switch Solution 4: Configure Static Multicast MAC Entries on All the Switches Solution 5: Disable IGMP Snooping on All the Switches **NetPro Discussion Forums − Featured Conversations Related Information**

# **Introduction**

This document discusses a common problem that occurs when you deploy the multicast application for the first time on a Cisco Catalyst switch network and the multicast fails to work. In addition, some servers/applications that use multicast packets for the cluster/high−availability operation can fail to work if you do not configure the switches appropriately. The document covers this issue as well.

# **Prerequisites**

## **Requirements**

There are no specific requirements for this document.

## **Components Used**

The information in this document is based on these software and hardware versions:

- Catalyst 6500 with Supervisor Engine 720 that runs Cisco IOS<sup>®</sup> Software Release 12.2(18)SXD5
- Catalyst 3750 that runs a Cisco IOS Software Release 12.2(25)SEB2 image

The information in this document was created from the devices in a specific lab environment. All of the devices used in this document started with a cleared (default) configuration. If your network is live, make sure that you understand the potential impact of any command.

## **Related Products**

This document can also be used with these hardware and software versions:

• Any Catalyst switch that runs a Cisco IOS Software release that supports Internet Group Management Protocol (IGMP) snooping

**Note:** Refer to the *IGMP Snooping Feature Catalyst Switch Support Matrix* section of the document Multicast Catalyst Switches Support Matrix in order to identify these switches.

### **Conventions**

Refer to Cisco Technical Tips Conventions for more information on document conventions.

# **Problem**

Multicast traffic does not seem to pass across Catalyst switches, even in the same VLAN. Figure 1 depicts a typical scenario:

#### **Figure 1 Network Setup with Multicast Source and Receivers**

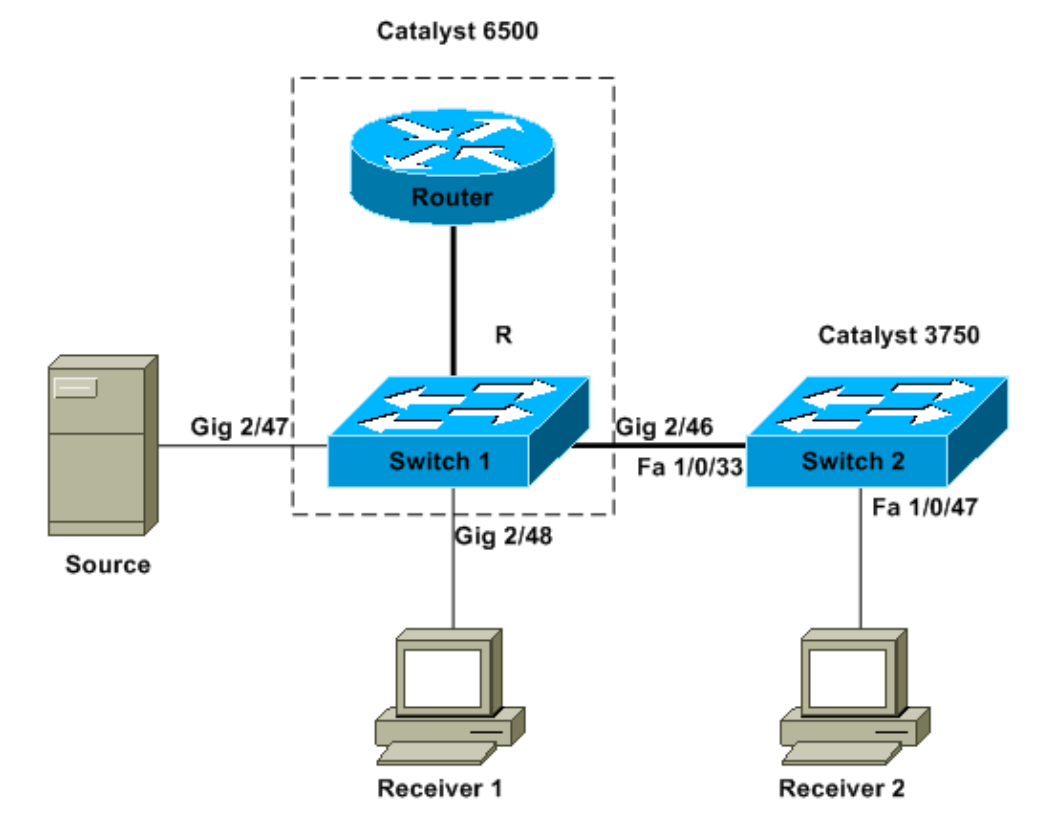

The multicast source is connected to Switch 1, which is a Catalyst 6500 Switch with Supervisor Engine 720 that runs Cisco IOS Software. Receiver 1 is connected to Switch 1, and Receiver 2 is connected to Switch 2. Switch 2 is a Catalyst 3750. There is a Layer 2 link, either access or trunk, between Switch 1 and Switch 2.

In this setup, you find that Receiver 1, which is on the same switch as the source, gets the multicast stream with no problems. However, Receiver 2 *does not* get any multicast traffic. This document aims to resolve this issue.

# **Revisit Some Key Multicast Concepts**

Before you explore the solution and the different options you have, you must be clear on certain key concepts of Layer 2 multicast. This section defines these concepts.

**Note:** This section provides a very simple and direct explanation that focuses only on this particular issue. See the Related Information section of this document for a more detailed explanation of these terms.

#### **IGMP**

IGMP is a protocol that enables end hosts (receivers) to inform a multicast router (IGMP querier) of the end host intention to receive particular multicast traffic. So this is a protocol that runs between a router and end hosts and allows:

- Routers to ask end hosts if they need a particular multicast stream (IGMP query)
- End hosts to tell or respond to the router if they seek a particular multicast stream (IGMP reports)

### **IGMP Snooping**

IGMP snooping is a mechanism to constrain multicast traffic to only the ports that have receivers attached. The mechanism adds efficiency because it enables a Layer 2 switch to selectively send out multicast packets on only the ports that need them. Without IGMP snooping, the switch floods the packets on every port. The switch "listens" for the exchange of IGMP messages by the router and the end hosts. In this way, the switch builds an IGMP snooping table that has a list of all the ports that have requested a particular multicast group.

### **Mrouter Port**

The mrouter port is simply the port from the switch point of view that connects to a multicast router. The presence of at least one mrouter port is absolutely essential for the IGMP snooping operation to work across switches. The Understand the Problem and Its Solutions section of this document discusses this requirement in more detail.

### **Multicast at L2**

Any IP version 4 (IPv4) traffic with a destination IP in the range of 224.0.0.0 to 239.255.255.255 is a multicast stream. All IPv4 multicast packets map to a predefined IEEE MAC address that has the format 01.00.5e.*xx*.*xx*.*xx*.

Note: IGMP snooping works only if the multicast MAC address maps to this IEEE–compliant MAC range. Some reserved multicast ranges are excluded from being snooped by design. If a nonconforming multicast packet is sourced on a switched network, the packet is flooded throughout that VLAN, which means that it is treated like broadcast traffic.

# **Understand the Problem and Its Solutions**

By default, the Catalyst switches have IGMP snooping enabled. With IGMP snooping, the switch snoops (or listens) for IGMP messages on all the ports. The switch builds an IGMP snooping table that basically maps a multicast group to all the switch ports that have requested it.

Assume that, without any prior configuration, Receiver 1 and Receiver 2 have signaled their intentions to receive a multicast stream for 239.239.239.239 that maps to the L2 multicast MAC address of 01.00.5e.6f.ef.ef. Both Switch 1 and Switch 2 create an entry in their snooping tables for these receivers in response to the IGMP reports that the receivers generate. Switch 1 enters port Gigabit Ethernet 2/48 in its table, and Switch 2 enters port Fast Ethernet 1/0/47 in its table.

**Note:** At this point, the multicast source has not started its traffic, and none of the switches knows about the switch mrouter port.

When the source on Switch 1 starts to stream multicast traffic, Switch 1 has "seen" the IGMP report from Receiver 1. As a result, Switch 1 delivers the multicast out port Gigabit Ethernet 2/48. But, since Switch 2 "absorbed" the IGMP report from Receiver 2 as part of the IGMP snooping process, Switch 1 does not see an IGMP report (multicast request) on port Gigabit Ethernet 2/46. As a result, Switch 1 does not send any multicast traffic out to Switch 2. Therefore, Receiver 2 never gets any multicast traffic, even though Receiver 2 is in the same VLAN but merely on a different switch than the multicast source.

The reason for this issue is that IGMP snooping is not really supported on any Catalyst platform without an mrouter. The mechanism "breaks down" in the absence of an mrouter port. If you want a fix for this solution, you must have the switches somehow learn or know of an mrouter port. The Solutions section of this document explains the procedure. But how does the presence of an mrouter port on the switches remedy the situation?

Basically, when the switches learn or statically know about an mrouter port, two critical things occur:

- The switch "relays" the IGMP reports from the receivers to the mrouter port, which means that the IGMP reports go toward the multicast router. The switch does not relay all the IGMP reports. Instead, the switch sends only a few of the reports to the mrouter. For the purpose of this discussion, the number of reports is not important. The multicast router only needs to know if there is at least one receiver that is still interested in the multicast downstream. In order to make the determination, the multicast router receives the periodic IGMP reports in response to its IGMP queries.
- In a source−only multicast scenario, in which no receivers have yet "joined" in, the switch only sends the multicast stream out its mrouter port.

When the switches know their mrouter port, Switch 2 relays out the IGMP report that the switch received from Receiver 2 to its mrouter port. This port is Fast Ethernet 1/0/33. Switch 1 gets this IGMP report on the switch port Gigabit Ethernet 2/46. From the perspective of Switch 1, the switch has received merely another IGMP report. The switch adds that port into its IGMP snooping table and begins to send out the multicast traffic on that port as well. At this point, both the receivers receive the requested multicast traffic, and the application works as expected.

But how do the switches identify their mrouter port so that IGMP snooping works as it is expected to work in a simple environment like this? The Solutions section provides some answers.

# **Solutions**

Use these solutions to solve the problem.

#### **Solution 1: Enable PIM on the Layer 3 Router/VLAN Interface**

All Catalyst platforms have the ability to dynamically learn about the mrouter port. The switches passively listen to either the Protocol Independent Multicast (PIM) hellos or the IGMP query messages that a multicast router sends out periodically.

This example configures the VLAN 1 switched virtual interface (SVI) on the Catalyst 6500 with ip pim sparse−dense−mode.

```
!
interface Vlan1
 ip address 1.1.1.1 255.255.255.0
 ip pim sparse−dense−mode
end
Switch 1 now reflects itself (Actually the internal router port) as an Mrouter port. 
Switch1#show ip igmp snooping mrouter
vlan ports
−−−−−+−−−−−−−−−−−−−−−−−−−−−−−−−−−−−−−−−−−−−−−−
   1 Router
Switch 2 receives the same PIM hellos on its Fa 1/0/33 interface. So it assigns that 
port as its Mrouter port.
Switch2#show ip igmp snooping mrouter
Vlan ports
−−−− −−−−−
      Fa1/0/33(dynamic)
```
#### **Solution 2: Enable IGMP Querier Feature on a Layer 2 Catalyst Switch**

The IGMP querier is a relatively new feature on Layer 2 switches. When a network/VLAN does not have a router that can take on the multicast router role and provide the mrouter discovery on the switches, you can turn on the IGMP querier feature. The feature allows the Layer 2 switch to proxy for a multicast router and send out periodic IGMP queries in that network. This action causes the switch to consider itself an mrouter port. The remaining switches in the network simply define their respective mrouter ports as the interface on which they received this IGMP query.

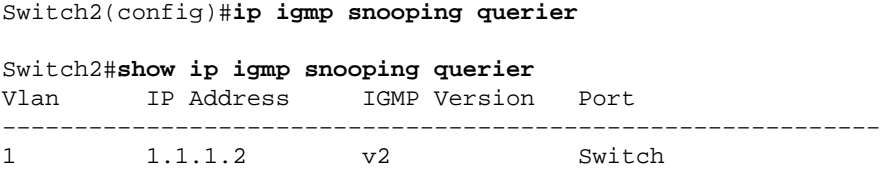

Switch 1 now sees port Gig 2/46 linking to Switch 2 as an mrouter port.

```
Switch1#show ip igmp snooping mrouter
vlan ports
−−−−−+−−−−−−−−−−−−−−−−−−−−−−−−−−−−−−−−−−−−−−−−
   1 Gi2/46
```
When the source on Switch 1 starts to stream multicast traffic, Switch 1 forwards the multicast traffic to the Receiver 1 found via IGMP snooping (i.e., out port Gig 2/48) and to the mrouter port (i.e., out port Gig 2/46).

#### **Solution 3: Configure Static Mrouter Port on the Switch**

The multicast traffic fails within the same Layer 2 VLAN because of the lack of an mrouter port on the switches, as the Understand the Problem and Its Solutions section discusses. If you statically configure an mrouter port on all the switches, IGMP reports can be relayed in that VLAN to all switches. As a result, multicasting is possible. So, in the example, you must statically configure the Catalyst 3750 Switch to have Fast Ethernet 1/0/33 as an mrouter port.

In this example, you need a static mrouter port on Switch 2 only:

Switch2#**show ip igmp snooping mrouter** Vlan ports −−−− −−−−− 1 Fa1/0/33(static)

#### **Solution 4: Configure Static Multicast MAC Entries on All the Switches**

You can make a static content−addressable memory (CAM) entry for the multicast MAC address on all the switches for all the receiver ports *and* the downstream switch ports. Any switch obeys the static CAM entry rules and sends the packet out all the interfaces that are specified in the CAM table. This is the least−scalable solution for an environment that has a lot of multicast applications.

```
Switch1(config)#mac−address−table static 0100.5e6f.efef vlan 1 interface 
gigabitethernet 2/46 gigabitethernet 2/48
!−−− Note: This command should be on one line.
Switch1#show mac−address−table multicast vlan 1
vlan mac address type learn qos morts
−−−−−+−−−−−−−−−−−−−−−+−−−−−−−−+−−−−−+−−−+−−−−−−−−−−−−−−−−−−−−−−−−−−−−−−−−
   1 0100.5e6f.efef static Yes − Gi2/46,Gi2/48
Switch2(config)#mac−address−table static 0100.5e6f.efef vlan 1 interface 
fastethernet 1/0/47
!−−− Note: This command should be on one line.
Switch2#show mac−address−table multicast vlan 1
Vlan Mac Address Type Ports
−−−− −−−−−−−−−−− −−−− −−−−−
  1 0100.5e6f.efef USER Fa1/0/47
```
#### **Solution 5: Disable IGMP Snooping on All the Switches**

If you disable IGMP snooping, all switches treat multicast traffic as a broadcast traffic. This floods the traffic to *all* the ports in that VLAN, regardless of whether the ports have interested receivers for that multicast stream.

Switch1(config)#**no ip igmp snooping** Switch2(config)#**no ip igmp snooping**

## **NetPro Discussion Forums − Featured Conversations**

Networking Professionals Connection is a forum for networking professionals to share questions, suggestions, and information about networking solutions, products, and technologies. The featured links are some of the most recent conversations available in this technology.

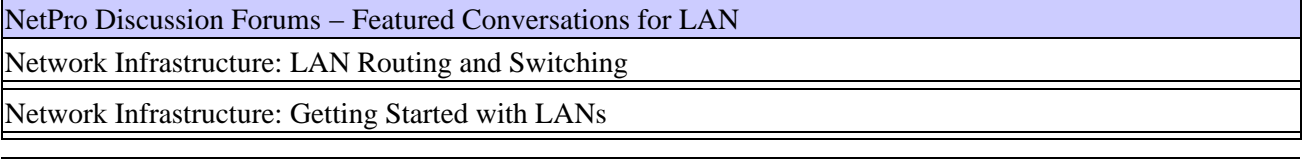

# **Related Information**

- **Multicast in a Campus Network: CGMP and IGMP Snooping**
- **Multicast Catalyst Switches Support Matrix**
- **IP Multicast Support Page**
- **IP Multicast Troubleshooting TechNotes**
- **IP Multicast Troubleshooting Guide**
- **LAN Product Support Pages**
- **LAN Switching Support Page**
- **Technical Support & Documentation − Cisco Systems**

All contents are Copyright © 2006−2007 Cisco Systems, Inc. All rights reserved. Important Notices and Privacy Statement.

Updated: Nov 16, 2006 Document ID: 68131